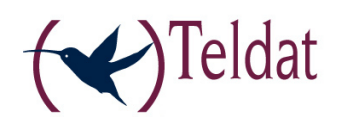

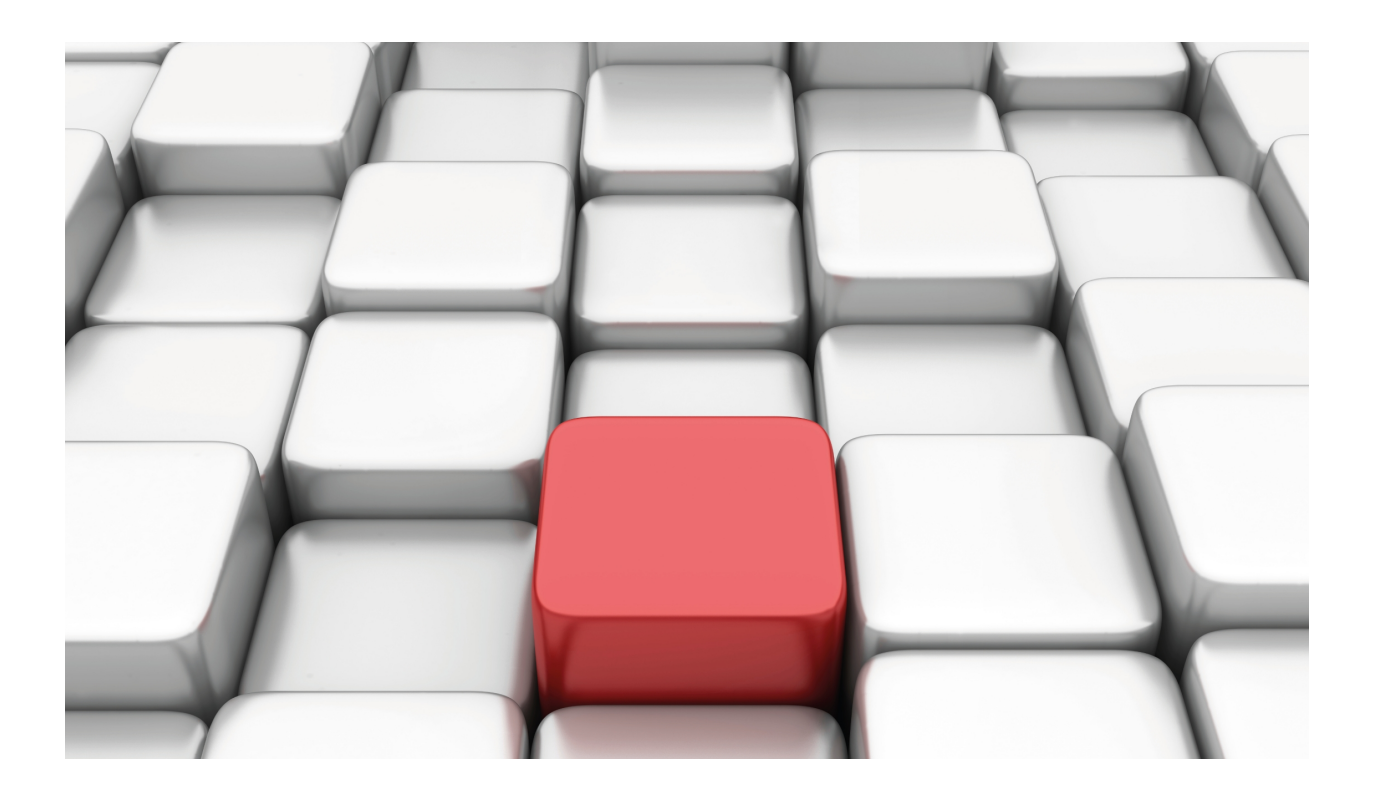

# Configurating X25 Generic Interface

Teldat-Dm 773-I

Copyright© Version 11.00 Teldat SA

## **Legal Notice**

Warranty

This publication is subject to change.

Teldat offers no warranty whatsoever for information contained in this manual.

Teldat is not liable for any direct, indirect, collateral, consequential or any other damage connected to the delivery, supply or use of this manual.

# **Table of Contents**

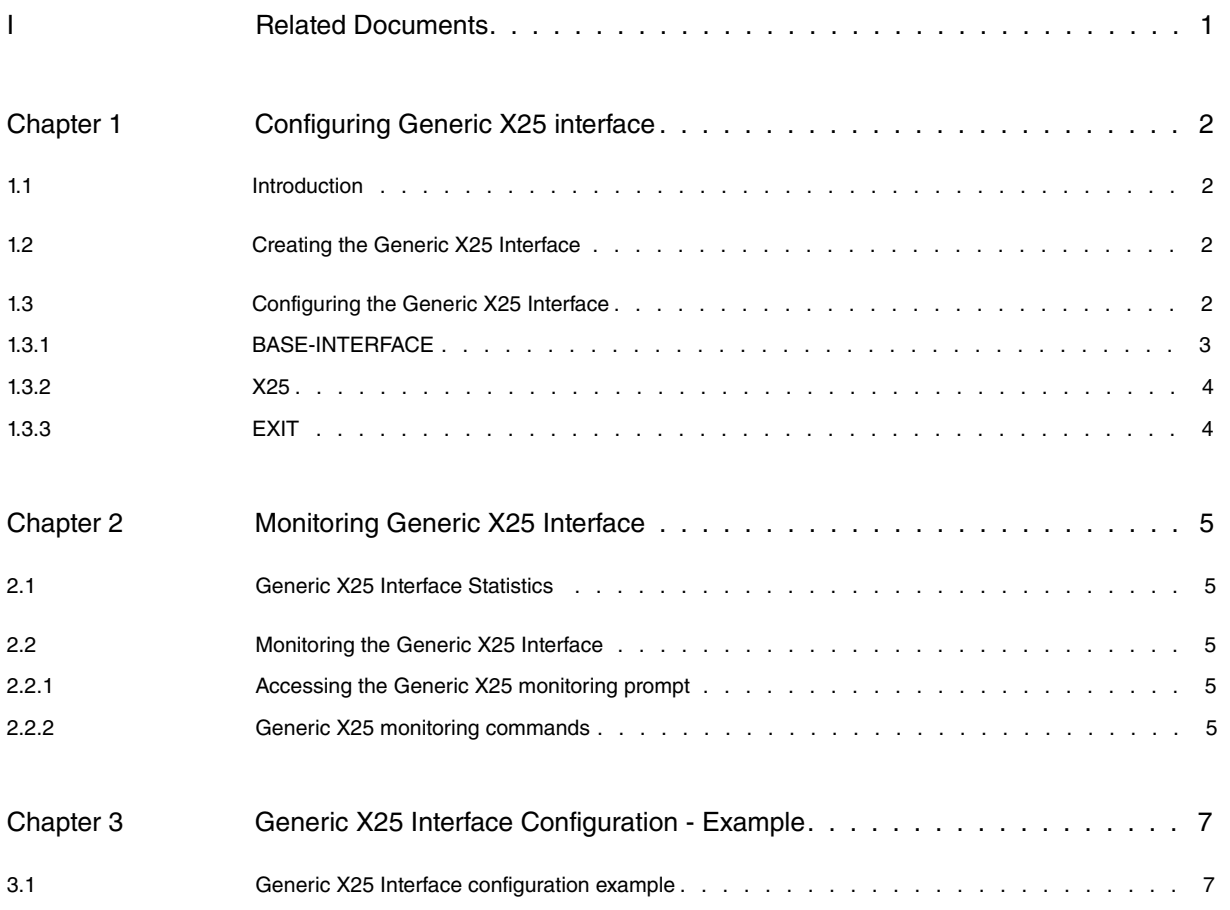

Table of Contents Teldat SA

# <span id="page-4-0"></span>**I Related Documents**

Teldat-Dm 707-I X25 Configuration

Teldat-Dm 772-I Common Configurations for Interfaces

# <span id="page-5-1"></span><span id="page-5-0"></span>**Chapter 1 Configuring Generic X25 interface**

## **1.1 Introduction**

This chapter describes the function of Generic X25 Interface.

The information given in this chapter is divided into the following sections:

- (1) Creating the Generic X25 Interface.
- <span id="page-5-2"></span>(2) Configuring the Generic X25 Interface.

## **1.2 Creating the Generic X25 Interface**

Should you wish to aggregate an Generic X25 Interface, you must enter the following command:

Config>add device x25 <identifier>

where <identifier> is a complete number (between 1 and 10000) used to differentiate and identify a specific interface from among all the existing interfaces of the same type.

#### Example:

```
Config>add device x25 ?
 <1..10000> Interface Id
Config>add device x25 1 ?
 \langle c \rangleConfig>add device x25 1
Config>
```
You can check that the new interface has been correctly added by listing the current interfaces present in the router (and verifying that the Generic X25 interface has been generated):

#### Config>list devices

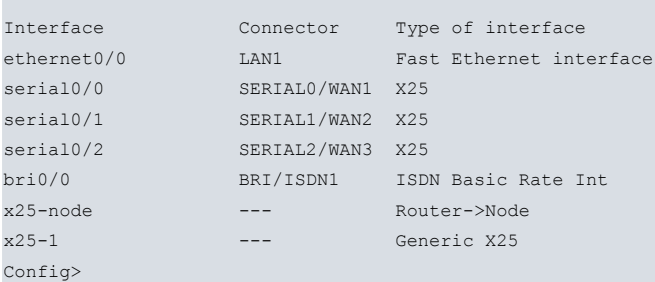

The Generic X25 Interface is one of the interfaces which acts as 'user' for the synchronous base interfaces. This deals with a logical interface devoid of a physical connector.

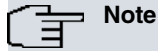

Please remember that you must save any changes made to the configuration and restart the router in order for the changes to take effect.

# <span id="page-5-3"></span>**1.3 Configuring the Generic X25 Interface**

In order to configure a Generic X25 Interface you need to enter **NETWORK <interface\_name>** in the general configuration menu, where **interface\_name** is the name of the associated interface. For example to access the x25-1 interface, you need to enter:

```
Config>network x25-1
-- Generic X25 User Configuration --
x25-1 config>
```
There are certain commands which are common to all the device interfaces. These commands are described in the common interfaces configuration manual (Teldat-Dm772-I Common Configuration Interfaces).

The following are the options presented in the Generic X25 interface configuration menu:

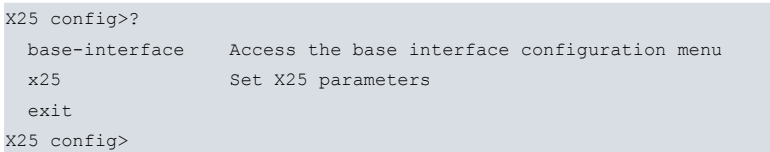

## <span id="page-6-0"></span>**1.3.1 BASE-INTERFACE**

Through the **BASE-INTERFACE** command you can access the base interface configuration menu (in this case a synchronous serial interface). In the x25-X Base IFC config> configuration menu, the parameters related with the X25 link association over a synchronous serial interface are specified.

```
X25-X config>base-interface
-- Base Interface Configuration --
x25-X Base IFC config>
```
The following commands are available from the x25-X Base IFC config> prompt:

```
X25-X Base IFC config>?
 base-interface Specify a base interface
 list List current configuration
 no Negates a command or sets its defaults
 exit
x25-X Base IFC config>
```
### **1.3.1.1 BASE-INTERFACE**

The **BASE-INTERFACE** command permits you to specify the associated synchronous serial interface.

Syntax:

```
X25-X Base IFC config>base-interface <interface> link
X25-X Base IFC config>
```
Example:

```
X25-1 Base IFC config>base-interface ?
<interface> Base interface
X25-1 Base IFC config>base-interface serial0/0 ?
link Add this interface to the dial group
X25-1 Base IFC config>base-interface serial0/0 link
X25-1 Base IFC config>
```
### **1.3.1.2 LIST**

This command permits you to view the options configured in the base interface section.

```
X25-1 Base IFC config>list
   Base Interface Profile Name Base Circuit Id Number of circuits
 -------------------------- ------------ --------------- ------------------
    serial0/0 sync/0 1 1
x25-1 Base IFC config>
```
**"Base interface"** this refers to the name of the base interface the X25 interface uses (in this case it must be the number of the associated synchronous serial interface). The text that appears after the interface name (sync/0) provides information on the interface type.

### **1.3.1.3 NO**

#### **1.3.1.3.1 NO BASE-INTERFACE**

The **NO BASE-INTERFACE** command permits you to delete the current association with a base interface. You must specify the number of the serial interface as a parameter.

```
X25-1 Base IFC config>no ?
base-interface Specify a base interface
```

```
x25-1 Base IFC config>no base-interface ?
 <interface> Base interface
x251 Base IFC config>no base-interface serial0/0 ?
 \langle cr \ranglex25-1 Base IFC config>no base-interface serial0/0
x25-1 Base IFC config>
```
### **1.3.1.4 EXIT**

This command exits the x25-X Base IFC config> configuration prompt.

```
X25-X Base IFC config>exit
X25-X config>
```
## **1.3.2 X25**

The **X25** command takes you to the X25 configuration prompt.

```
X25-X config>x25
-- X25 user configuration --
X25-X X25 config>
```
<span id="page-7-1"></span>The commands that can be used in the X25 configuration menu are the same as those described for traditional X25 interfaces.

# **1.3.3 EXIT**

Through the EXIT command, you return to the Config> general configuration prompt.

Example:

```
X25-1 config>exit
Config>
```
# <span id="page-8-1"></span><span id="page-8-0"></span>**Chapter 2 Monitoring Generic X25 Interface**

## **2.1 Generic X25 Interface Statistics**

The Generic X25 Interface statistics are displayed by entering the **DEVICE** command followed by interface name for the statistics you wish to obtain at the monitoring prompt (+).

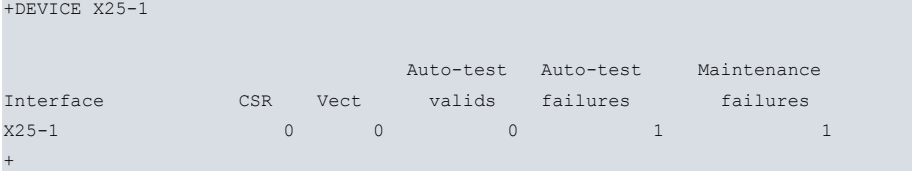

# <span id="page-8-3"></span><span id="page-8-2"></span>**2.2 Monitoring the Generic X25 Interface**

## **2.2.1 Accessing the Generic X25 monitoring prompt**

In order to access the generic X25 monitoring prompt, you need to enter **NETWORK** following by the interface name.

```
+NETWORK X25-1
-- X25-DIAL Console --
X25-X Dial+
```
## <span id="page-8-4"></span>**2.2.2 Generic X25 monitoring commands**

All Generic X25 interface monitoring commands must be entered at the prompt specified above, x25-X Dial+.

The available commands are described below.

## **2.2.2.1 ? (HELP)**

This command permits you to view the available options from the menu you are in and to list the possible command options when you enter this after the command. The commands available in the corresponding console menu for monitoring Generic X25 are as follows:

```
X25-X Dial+?
BASE-INTERFACE
X25
EXIT
X25-X Dial+
```
### **2.2.2.2 BASE-INTERFACE**

The **BASE-INTERFACE** command takes you to the monitoring prompt for the parameters related to the base interface.

```
X25-X Dial+BASE-INTERFACE
Base Interface Console
X25-X Base IFC+
```
The following commands are available at this level:

### **2.2.2.2.1 ? (HELP)**

This lists the available commands.

```
X25-X Base IFC+?
LIST
EXIT
X25-X Base IFC+
```
#### **2.2.2.2.2 LIST**

Displays the parameters related to the base interface.

#### Example:

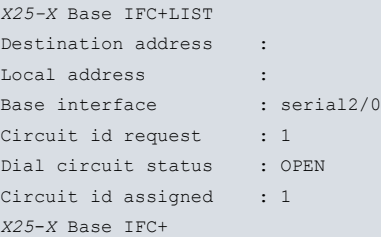

The meaning of the information displayed is as following:

**"Destination address"**, this is the link destination address i.e. the ISDN number called.

**"Local address"**, local address (Local ISDN number).

**"Base interface"**, base interface name or identification (BRI ISDN).

**"Circuit id request"**, the number of the channel through which you request X25 link establishment.

**"Dial circuit status"**, current circuit status. The possible values are:

OPEN, the circuit is open (established).

CLOSED, the circuit is closed (not established).

DOWN, the BRI ISDN interface is not active.

**"Circuit id assigned"**, the circuit number (channel B) associated to the link.

### **2.2.2.2.3 EXIT**

Exits the monitoring prompt for the parameters related to the base interface.

*X25-X* Base IFC+EXIT *X25-X Dial*+

## **2.2.2.3 X25**

Through this command you can access the monitoring menu for X25 interface's own parameters. These are described in more detail in manual Teldat-Dm 707-I X25 Configuration.

*X25-X Dial*+X25 X25+

## **2.2.2.4 EXIT**

The **EXIT** command exits the Generic X25 interface monitoring prompt and returns to the previous prompt.

*X25-X Dial*+EXIT +

# <span id="page-10-1"></span><span id="page-10-0"></span>**Chapter 3 Generic X25 Interface Configuration - Example**

## **3.1 Generic X25 Interface configuration example**

Supposing we have a scenario such as the one that is displayed in the below figure. This deals with accessing a HOST through an X25 circuit through the serial0/0 serial interface.

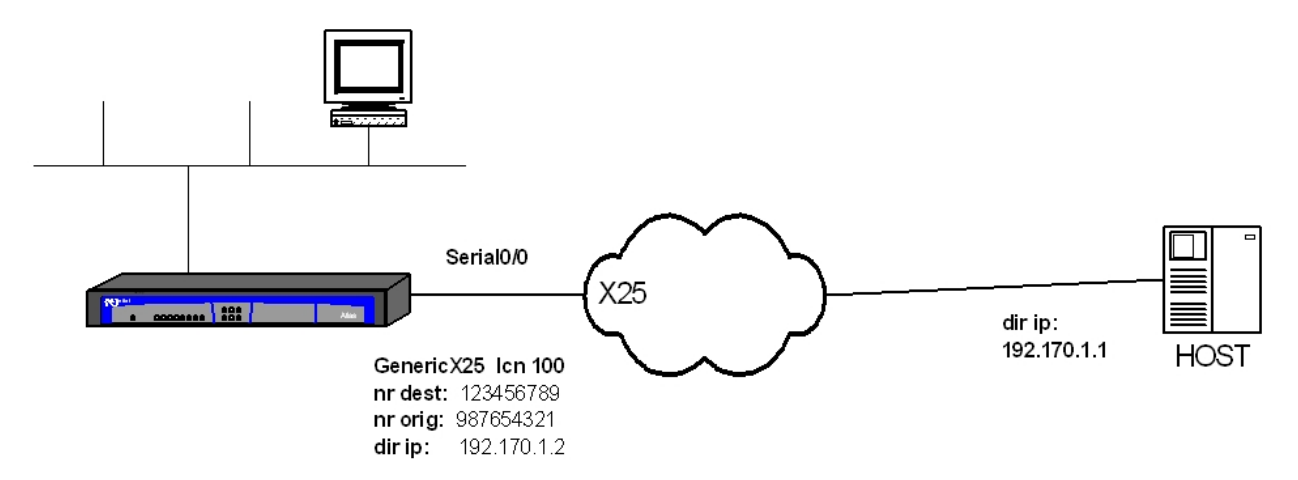

Configuration example

To do this, simple add an X25 dial interface and associate it to the serial0/0 base interface.

This base interface must be configured as a synchronous interface.

Once this has been done, the configuration is exactly the same as that executed for a traditional serial line X25 interface but using the new x25-x interface as a reference in the configuration for routing, facilities, etc.

The resulting configuration is as follows:

```
; Showing System Configuration for access-level 15 ...
; ATLAS Router 2 156 Version 10.7.0-Alfa
log-command-errors
no configuration
set hostname ATLAS
add device x25 1
set data-link sync serial0/0
;
;
network serial0/0
; -- Interface Synchronous Serial Line. Configuration --
  speed 2048000
exit
;
;
network x25-node
; -- X25-node interface configuration --
  ip address 192.170.1.2 255.255.255.0
;
;
;
;
exit
;
network x25-1
; -- Generic X25 User Configuration --
  x25
; -- Generic X25 User Configuration --
    set interface-direction dce
     set na-calling 987654321
     set speed 2048000
  exit
```

```
;
 base-interface
; -- Base Interface Configuration --
   base-interface serial0/0 link
;
exit
;
exit
;
node x25
 address 192.170.1.1 na-value 123456789
;
routing 1 port x25-1 na-value 123456789
;
routing 2 port ip-router na-value 987654321
;
exit
;
;
;
dump-command-errors
end
; --- end ---
```